## **Do Not Disturb Setting Your Phone To Do Not Disturb**

You can easily avoid interruption by setting your phone to do not disturb. This will send your calls directly to your voice-mail or play a busy tone without your phone ringing.

## **Quick Guide**

- 1. Log into [https://now.tel2.co.uk](https://now.tel2.co.uk/) > select the number you want to use **Do Not Disturb** with.
- 2. Select **CloudPBX > Inbound Call > Do Not Disturb.**
- 3. Click bos to **Enable Do Not Disturb Service.**
- 4. Click box to **Play Busy Tone,** if not selected the caller will be diverted to voicemail.
- 5. Click **Save settings** to update.

Automatically forward calls to voicemail or play busy tone if you do not wish to be disturbed

□ Enable Do not Disturb Service

Select the time schedule for do not disturb:

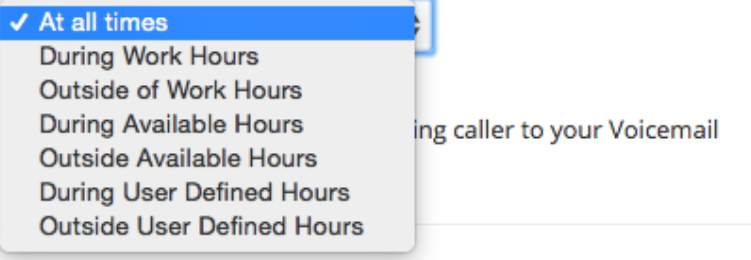

**Note:** You are able to select an option for when you want this function to be active.

∩ Play Busy Tone instead of diverting caller to your Voicemail

Save settings

Unique solution ID: #1014 Author: Support Last update: 2016-05-28 03:32

> Page 3 / 3 **(c) 2024 Support <support@tel2.co.uk> | 2024-04-29 06:24** [URL: https://faq.tel2.co.uk/index.php?action=artikel&cat=0&id=15&artlang=en-us](https://faq.tel2.co.uk/index.php?action=artikel&cat=0&id=15&artlang=en-us)